## Adobe 安装错误代码和解决方案

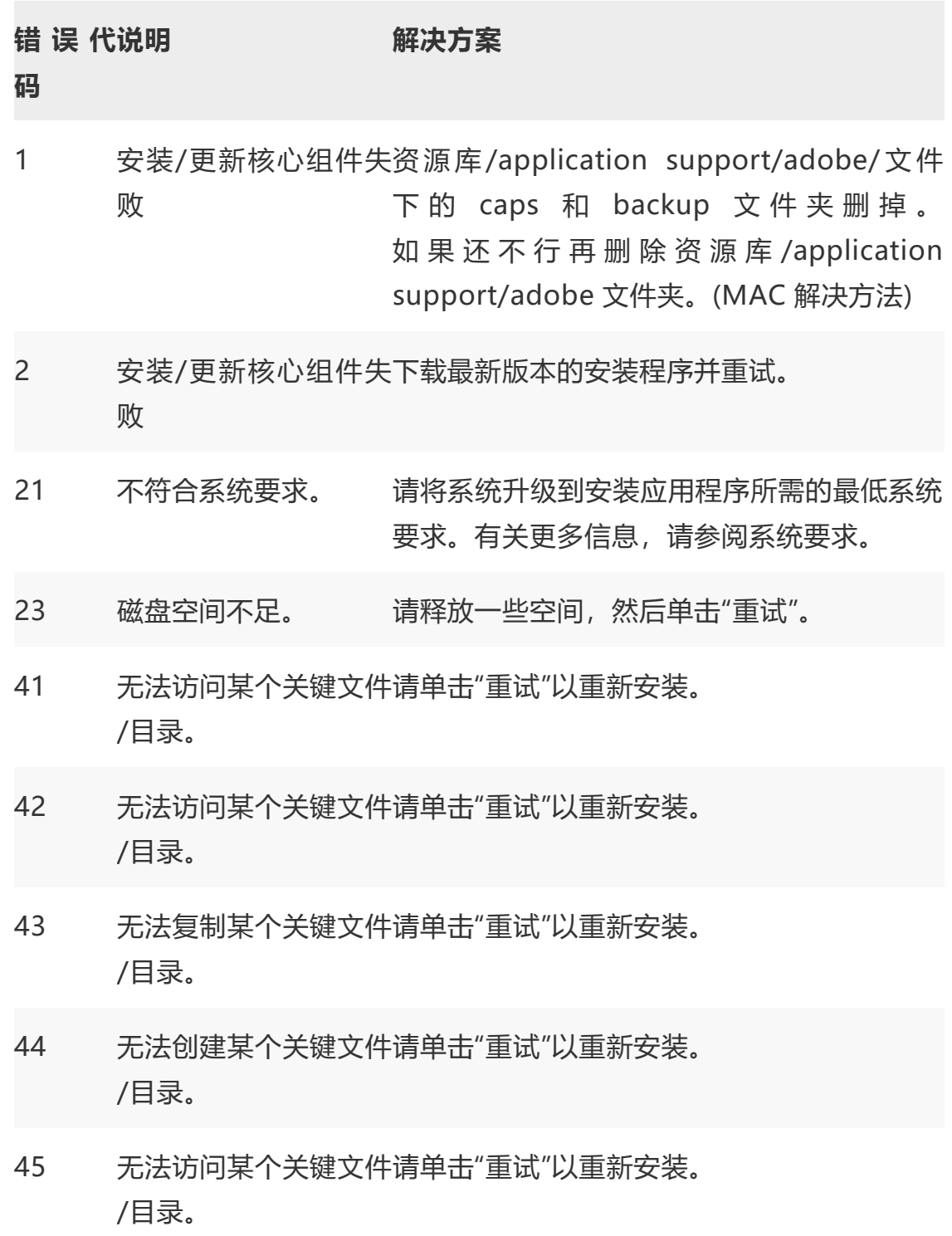

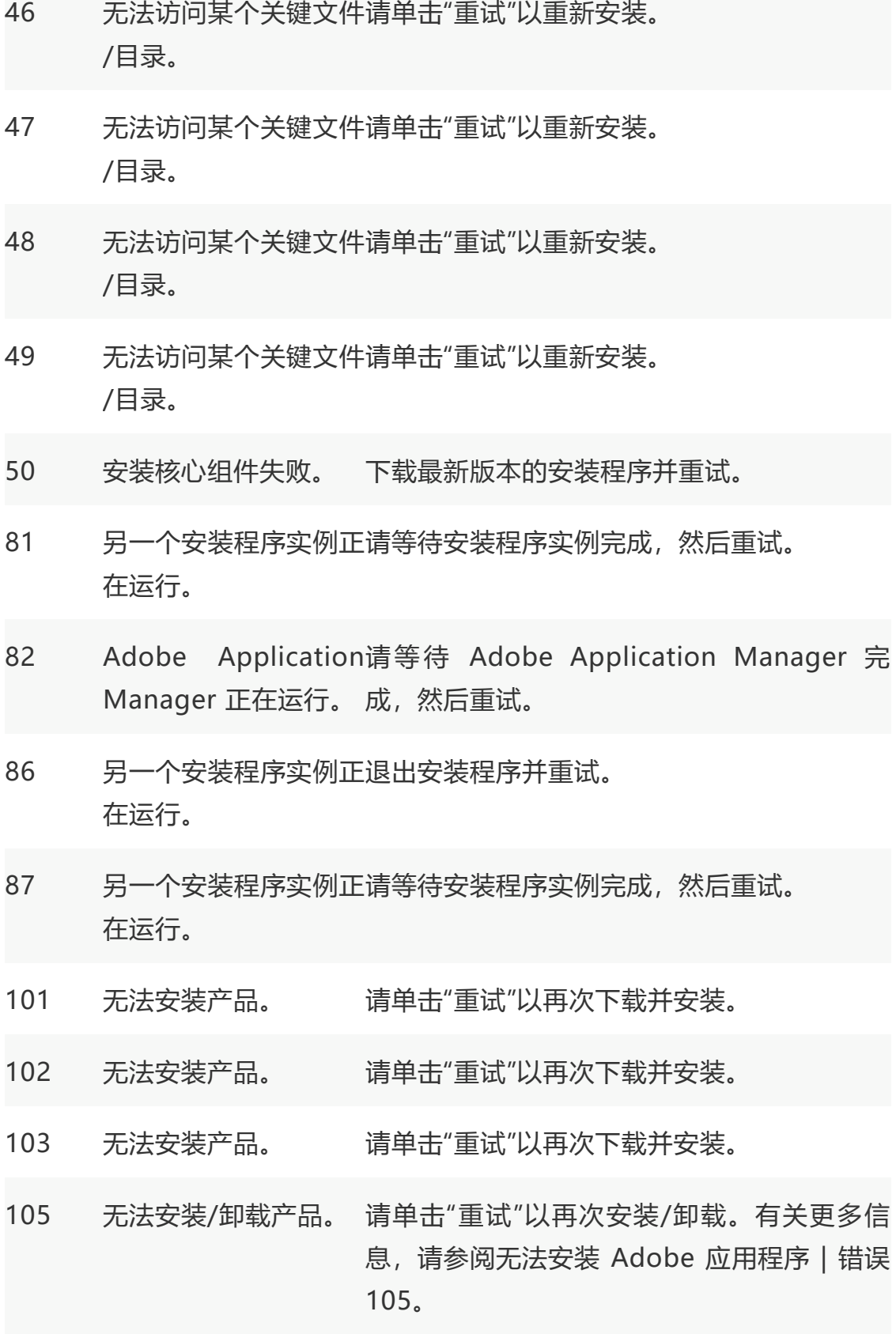

- 106 无法安装产品。 请单击"重试"以再次下载并安装。
- 107 下载的内容已损坏。 请单击"重试"以再次下载并安装。
- 108 另一个安装程序实例正 请等待安装程序实例完成,然后重试。 在运行。
- 109 无法安装产品。 请单击"重试"以再次下载并安装。
- 110 无法安装产品。 请单击"重试"以再次下载并安装。
- 113 无法访问 Adobe 服务 请检查 Internet 连接和防火墙设置,然后重 器。 试。有关更多信息,请参阅高级连接问题的故 障诊断。
- 114 无法提取文件。 请单击"重试"以再次下载并安装。
- 115 下载的内容已损坏。 请单击"重试"以再次下载并安装。
- 116 下载的内容已损坏。 请尝试禁用系统上的防病毒软件。
- 117 网络连接或稳定性问有关更多信息,请参阅下载期间出现严重错误 题。 117。
- 119 服务器未响应。 请检查 Internet 连接和防火墙设置, 然后重 试。有关更多信息,请参阅高级连接问题的故 障诊断。
- 120 磁盘空间不足。 请释放一些空间,然后单击"重试"。
- 121 写入临时文件位置时出请修复临时位置的权限。 错。
- 122 无法访问 Adobe 服务 请检查 Internet 连接和防火墙设置,然后重 器。 试。有关更多信息,请参阅高级连接问题的故

## 障诊断。

- 123 /tmp 文件夹 请参阅安装失败 | 退出代码 123。
- 124 无法访问 Adobe 服务 请检查 Internet 连接和防火墙设置,然后重 器。 试。有关更多信息,请参阅高级连接问题的故 障诊断。
- 125 无法访问 Adobe 服务 请检查 Internet 连接和防火墙设置,然后重 器 。 试。有关更多信息,请参阅高级连接问题的故 障诊断。
- 126 下载的内容已损坏。 请单击"重试"以再次下载并安装。
- 127 无法提取文件。 <sub>请执行以下操作:</sub>
	- 检 查 位 于 [Win] **< 系 统 驱 动 器>/adobetemp** 或 [macOS] **<系统驱 动器>\adobetemp** 的 adobetemp 文 件夹的权限。
	- 禁用系统上的防病毒软件。
- 128 下载的内容已损坏。 请单击"重试"以再次下载并安装。
- 130 无法安装产品。 请使用 Adobe Cleaner Tool 卸载您尝试安 装的产品,然后再次尝试安装该产品。
- 132 无法在根目录中安装产 请在首选项中选择其他安装位置,然后重试。 品。
- 133 磁盘空间不足。 请释放一些空间,然后重试。
- 135 无法卸载产品。 请单击"重试"进行卸载。
- 136 无法安装产品。 请单击"重试"以再次下载并安装。
- 137 无法安装产品。 请单击"重试"以再次下载并安装。
- 138 系统内存不足。 请重新启动系统,然后再次尝试安装。
- 139 下载的内容已损坏。 请单击"重试"以再次下载并安装。
- 140 由于权限问题,无法在请在首选项中选择其他安装位置,然后重试。 选定的位置安装产品。
- 141 无法安装产品。 请单击"重试"以再次下载并安装。
- 142 无法安装产品。 请单击"重试"以再次下载并安装。
- 143 下载的内容已损坏。 请单击"重试"以再次下载并安装。
- 144 下载的内容已损坏。 请单击"重试"以再次下载并安装。
- 145 文 件 已 在 安 装 路 径 请重命名/删除文件,然后重试。要获取有关 中。 文件的信息,请参阅更多信息。
- 146 无法移动文件。 请参阅安装 Adobe 应用程序时出现错误代码 146。
- 147 无法复制文件。 请检查权限,然后重试。要获取有关路径的信 息,请参阅更多信息。
- 149 无法删除目录。 请重命名/删除目录,然后重试。要获取有关 目录的信息,请参阅更多信息。
- 150 无法删除文件。 请重命名/删除文件,然后重试。要获取有关 文件的信息,请参阅更多信息。
- 151 无法创建符号链接。 请单击"重试"以再次下载并安装。
- 152 无法删除符号链接。 请检查权限,然后重试。要获取有关此文件的 信息,请参阅更多信息。
- 153 无法获取 macOS 上 请检查权限,然后重试。要获取有关文件或文 的文件或文件夹权限。 件夹的信息,请参阅更多信息。
- 156 无法创建符号链接。 请单击"重试"以再次下载并安装。
- 157 无法删除符号链接。 请检查权限,然后重试。要获取有关文件的信 息,请参阅更多信息。
- 160 无法创建注册表项。 请检查权限,然后重试。要获取有关注册表项 的信息,请参阅更多信息。
- 171 无法安装产品。 请单击"重试"以再次下载并安装。
- 176 无法安装到网络驱动请在首选项中选择其他安装位置,然后重试。 器。
- 177 所选安装路径过长。 请在首选项中选择其他安装位置,然后重试。
- 178 安装路径中包含无效字 请在首选项中选择其他安装位置,然后重试。 符。
- 179 安装路径似乎无效。 请在首选项中选择其他安装位置,然后重试。
- 180 安装语言似乎无效。 选择其他安装语言并再次尝试安装。
- 181 安装路径似乎无效。 请在首选项中选择其他安装位置,然后重试。
- 182 创建的包中不包含要安 请重新创建包,然后再尝试安装。 装的包。
- <sup>183</sup> 无法安装产品。 请单击"重试"以再次下载并安装。

如果在 Windows 上安装 Adobe XD 时出现 错误,请参阅在 Windows 上安装 Adobe XD 时出现错误代码 183。

- 184 文件已被另一个进程锁 请重新启动系统,然后再次尝试安装。 定。
- 188 系统上安装的核心组件下载最新版本的安装程序并重试 版本与当前安装程序不 兼容。
- 189 磁盘空间不足。 请释放一些空间,然后重试。
- 190 不符合系统要求。 将系统升级到安装应用程序所需的最低系统要 求。有关更多信息,请参阅系统要求。
- 191 无法安装产品。 请单击"重试"以再次下载并安装。有关更多信 息,请参阅安装 Creative Cloud 应用程序时 出现错误代码 191 | Windows。
- 192 已安装该应用程序的较 请卸载系统上已安装的版本,然后重试。 新版本。
- 193 无法继续安装。 无法在 32 位计算机上安装 64 位版本的应用 程序。
- 194 由于有多个用户登录到请从系统中注销这些用户,然后重试。 此系统, 无法继续安 装。
- 195 不符合系统要求。 将系统升级到安装应用程序所需的最低系统要 求。有关更多信息, 请参阅系统要求。
- 196 无法安装产品。 请单击"重试"以再次下载并安装。
- 201 下载过程出现问题。 请参阅修复常见连接问题。
- 205 下载的文件有问题。 请参阅修复常见连接问题。
- 206 网络连接不可用或者无 请参阅修复常见连接问题。 法访问服务器。

207 服务器没有响应。 请参阅修复常见连接问题。

- 208 由于磁盘空间有限,下 请释放一些空间,然后重试。 载出现问题。
- 209 您没有在此系统上下载 请检查权限,然后重试。 文件的权限。
- 301 无法安装产品。 请单击"重试"以再次下载并安装。
- 303 无法安装产品。 请单击"重试"以再次下载并安装。
- 304 此安装不再能够正常工下载最新版本的安装程序并重试 作。
- 306 无法安装/更新产品 使用直接下载链接下载最新版本的安装程序, 然后重试。

404 缺少必需的操作系统组 请参阅错误:api-ms-win-crt-runtime-l1- 件。 1-0.dll 缺失。

500 无法安装包。 启用 Windows 防火墙。然后单击"重试"以再 次下载和安装该应用程序。

501 无法安装包,因为该包关闭错误日志中报告的应用程序。请参阅在 修改的资源当前正在使 Windows 上安装 Creative Cloud 应用程序 用中。 时出现错误 501。

502 磁盘空间不足。 释放默认的 Windows 应用程序安装卷中的 一些空间,然后重试。

503 包已经安装。 请参阅在 Windows 上安装 Creative Cloud 应用程序时出现错误 503。

- 504 • 包部署被应用程序 设置漫游用户配置文件以为网络上的用户部署 控制策略阻止。 此包。请参阅部署漫游用户配置文件以了解如
	- 包部署被"允许使用 何在用户帐户上设置漫游用户配置文件。如有 特殊配置文件进行 必要,请联系系统管理员。 部署 操 作 " 策 略 阻 <sub>如</sub>果您的系统上未配置策略,但您仍看到此错 止。 误,则您可能已使用临时配置文件登录。注销 并重新登录,然后再次尝试该操作。
- <sup>505</sup> 无法降低权限。 1. 卸载 **Beyondtrust Powerbroker**。

2. 重新启动您的计算机。

3.应用所有系统更新。

4.对于使用 Admin Console 包的远程部署, 请确保该包在本地系统环境中运行。

506 安装策略失败。 请参阅在 Windows 上安装 Creative Cloud 应用程序时出现错误 506。